## 伏図で補助線を非表示にする方法

補助線は、すべての階で共通の線のため、どこかの階でその補助線上に部材が配置されると、 削除することはできなくなります。 その階に表示する必要がない補助線は、「非表示」にして対応します。

1. 補助線を非表示にする方法

①表示タブの「補助線非表示」をクリック

|          |                                                                                                    | ファイル     |    | 通り芯 | 表示       |    | 部位配置 |    | 部材編集     |    | オブション    |     |    |    |    |    |                   |    |
|----------|----------------------------------------------------------------------------------------------------|----------|----|-----|----------|----|------|----|----------|----|----------|-----|----|----|----|----|-------------------|----|
| 拡大<br>全体 | 全通り芯表示/非表示<br>補助線名非表示<br>部位選択表示 リスト指示表示<br>壁高表示<br>レベル表示<br>増打部材表示 ハンチ設定部材表示 型枠表示<br>補助線名再表示<br>補助線非表示<br>記号無部材検索<br>スリット表示<br>補助線再表示 |          |    |     |          |    |      |    |          |    |          |     |    |    |    |    | 平行縛<br>断面図<br>軸組図 |    |
| 表示       | 部材                                                                                                    |          |    |     |          |    |      |    |          |    |          | 補助線 |    |    |    |    |                   |    |
| 龗        | 嬱                                                                                                    | 環境<br>設定 | 纂  | 拡大  | 繫        | 増打 | 淼    | 間隔 | 平行       | 2点 | 円頭       | 垂線  | 交点 | 延長 | 締小 | 結合 | 一括                | 分割 |
| 階切       | 供図                                                                                                    | 断面       | 軸組 | 3D  | 7年<br>単独 | 瀶  | 包絡   | 回転 | 面<br>セット | 北  | ・錦<br>削除 | 交点  | 識職 | 놯  |    |    |                   |    |

②非表示にしたい補助線を矩形領域で囲みます

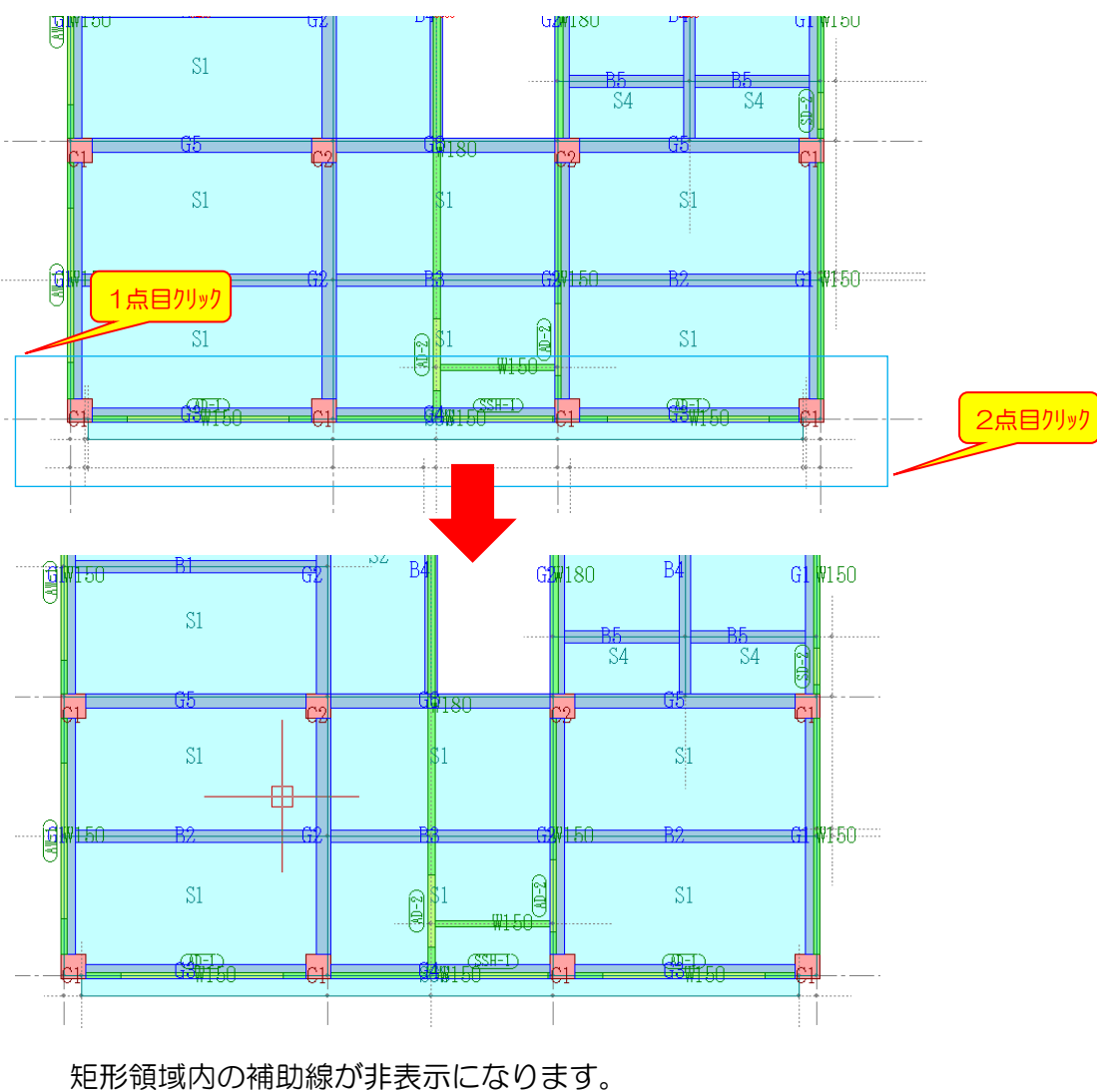

(階ごとに設定します)

2. 非表示にした補助線を再表示する方法

①表示タブの「補助線再表示」をクリック。

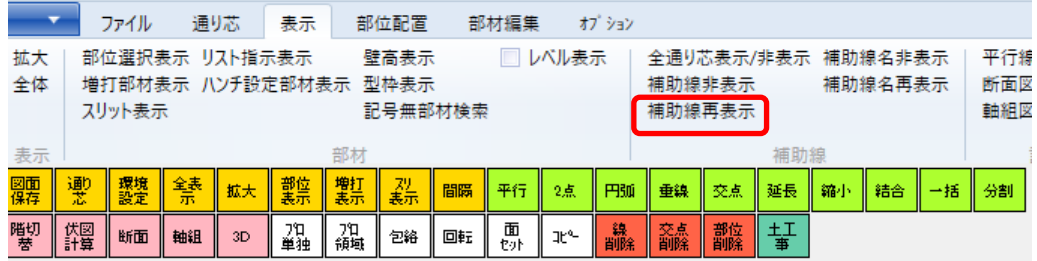

②非表示にしていた補助線が、太線で表示されます。

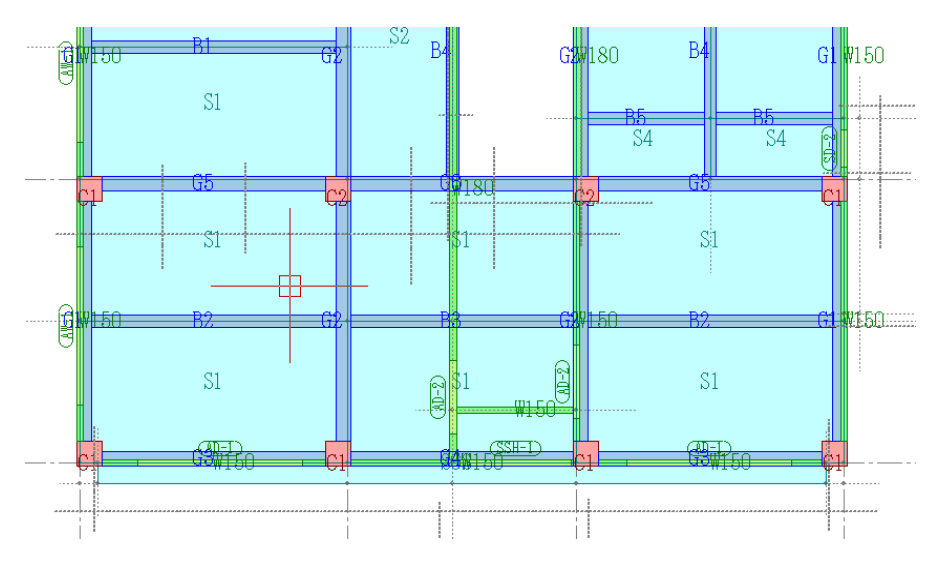

③再表示したい補助線を順にクリックすると、赤く強調表示されます。

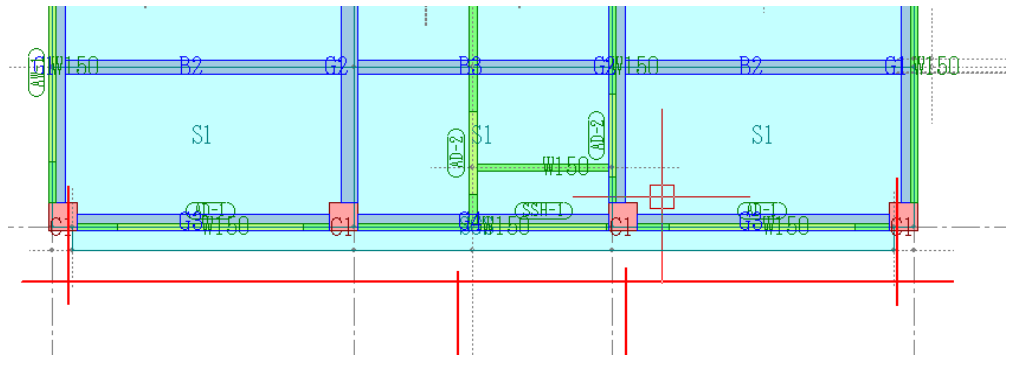

④最後に右クリックすると、選択した補助線が再表示されます。

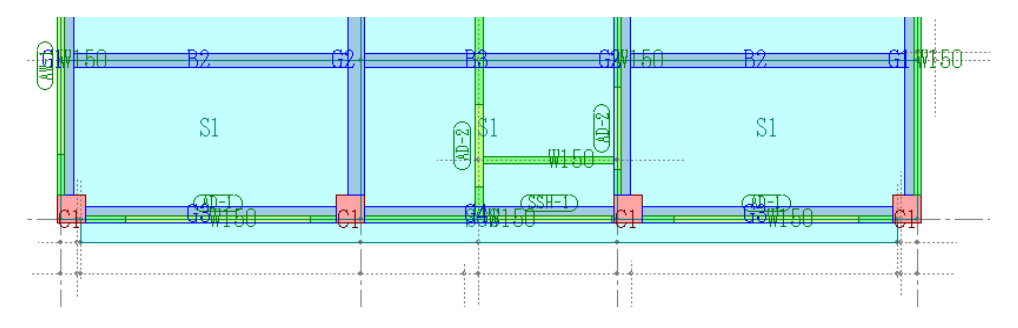